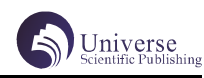

# 基于 Python 对 B 站视频数据的抓取与分析

胡思源 张桂花

#### 四川大学锦城学院计算机与软件学院 四川 成都 611731

【摘 要】在互联网普及程度逐渐全球化的二十一世纪,随着时间的推进,网络上的数据种类与量级以指数级的趋势增加。 因此,如何准确、有效的获取到所需要的数据,进行相应的数据清洗,并进行可视化来直观的显现出数据所包含的隐藏信 息,对此前数量大,但价值密度低且一直无法利用的数据来说,变为目前十分有意义的事。在这种背景下,本文从 Python 语言强大且多元的第三方库入手,利用 Selenium 库对哔哩哔哩视频网站进行视频信息数据和用户评论抓取,Pandas 库进 行数据的清洗与预处理,Matplotlib,Wordcloud 进行数据可视化,由此获取到的数据隐藏信息,对目前哔哩哔哩网站视 频创作者的创作方向与观众的喜爱趋势度有所帮助和指导。

【关键词】Python;爬虫;数据可视化;动态网页;反爬;

# 引言

在二十一世纪 4G 将末,5G 将至, 数据量的在 4G 时代已经或 5G 时代将要爆发式增长的大环境下,对于 数量巨大,但价值密度极其低下且无法被利用的数据的 有效应用与挖掘分析,能够变废为宝的大数据技术成为 各行各业所关注的焦点,通过对数据的挖掘和分析,往 往能够得到有用的信息或规律,进而转化为有价值的信 息和知识,来帮助部门决策者进行正确的决策。然而数 据的获取却成为这一步最大的问题。本文将从 Python 语言的第三方库角度,对于如何获取所需数据进行详细 讲解。

B 站作为近年来年轻人聚集占比最多的大型视频网 站,汇聚了二十一世纪主流的年轻人的思想与见解,本 文通过对 B 站视频信息数据与评论的获取,对获取数据 进行数据分析与挖掘,不仅能对目前哔哩哔哩网站视频 创作者的创作方向与观众的喜爱趋势度有所帮助和指 导,而且能够了解相应种类视频下年轻人主流思想与见 解。

# 1 网络爬虫及数据存储

#### 1.1 爬虫简介

网络爬虫(又称为网页蜘蛛,网络机器人,在 FOAF 社区中间,更经常的称为网页追逐者),是一种 按照一定的规则,自动地抓取万维网信息的程序或者脚 本。另外一些不常使用的名字还有蚂蚁、自动索引、模 拟程序或者蠕虫。

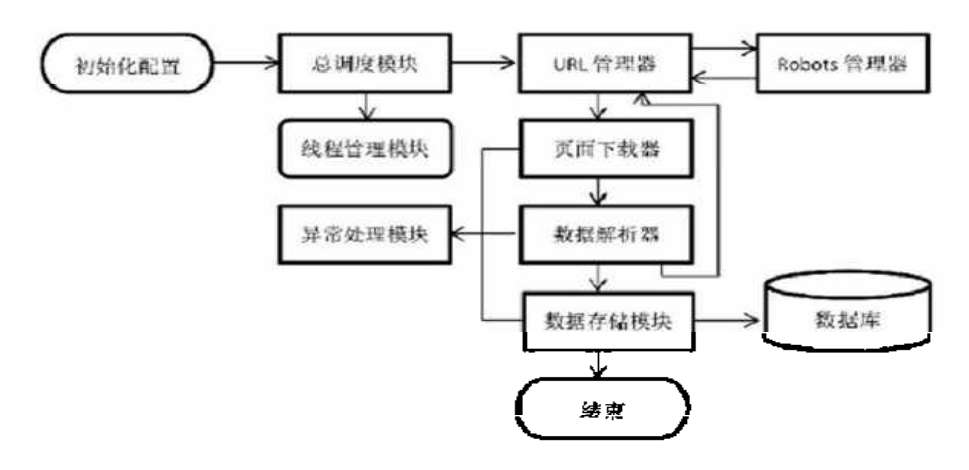

#### 图 1[1] 网络爬虫基本架构图

取和循环抓取。

Fig1 Basic architecture diagram of web crawler

URL 管理器:管理将要爬取的 URL,防止重复抓

网页下载器:这是下载网页的组件,用来将互联 网上 URL 对应的网页下载到本地,是爬

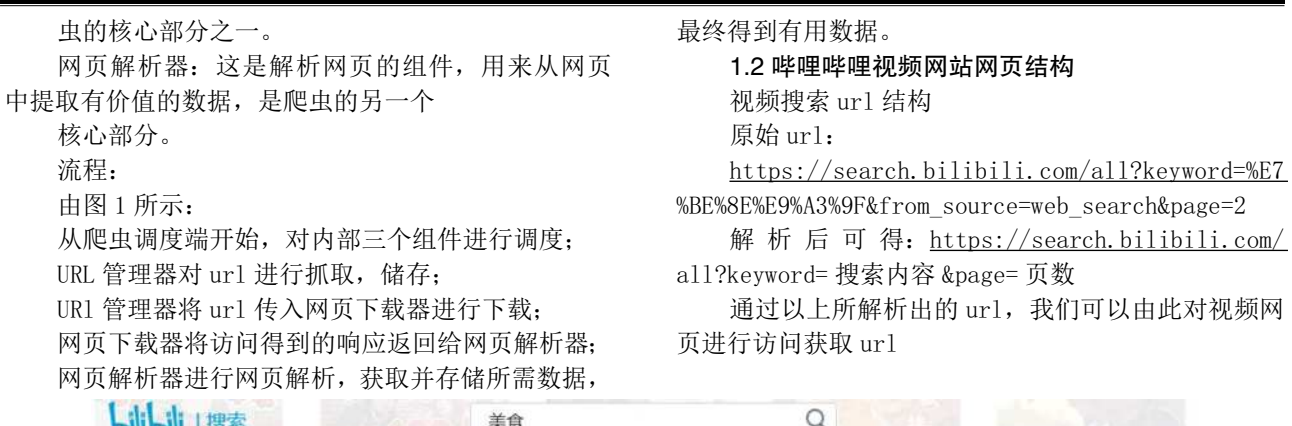

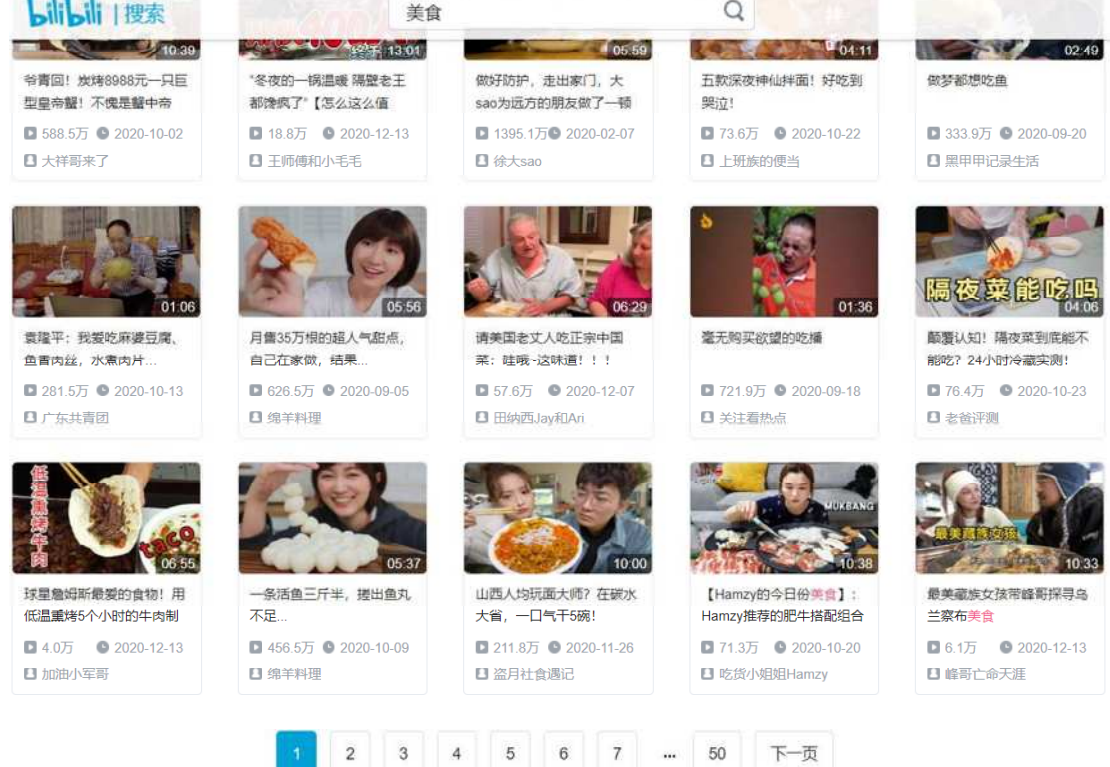

图 2 视频页

Fig2 The Video page

如图 2 所示, 该网页每页拥有 20 个视频, 那么每 页具有 20 个 URl 视频链接。

直接键入检索关键字与期望爬取视频链接页数 [2]

# 1.3 获取视频网页链接

在本项目中,由于我们是分页使用 requests 进行 获取视频的 url 链接, 且所抓取网站为动态网页, 所请 求得到的网页内容会因时间, 操作等因素发生改变, 因 此我们需要为 requests 的请求头添加 Cookie 来使服务 器将该爬虫识别为特定用户,不会为每次访问 Cookie 的不同而返回相同的视频信息;其次,直接一次性将需 要抓取的所有页数的视频 url 进行储存,减少遗漏或重 复,获取视频链接代码如下。

# 保存视频主页的 url

html  $obj = etree.HTML(str data)$  # 单页 20 个视频的 url 的一个列表 v url list = html obj.xpath( $\frac{\ell}{\ell}$  class="video-item matrix"]/a/@href')

 for url\_ in url\_list: # 将获取到视 频的 url 添加上 https:

 $\text{url} = \text{"https:" } + \text{url}$  all\_video\_url\_list\_.append(url\_) print(f" bilibili 搜索关键字视频:

{data\_}, 第 {page+1} 页 url 获取完成。")

# 1.4 获取视频链接反爬措施

# # 用户代理 headers\_ $=$ { 'User-Agent':"Mozilla/5.0 (Windows NT 10.0; Win64; x64)

'Cookie':"INTVER=1;

'Referer': f'https://search.bilibili.com/

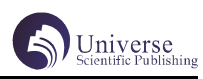

all?keyword={data\_}&page={page}'

} 如上述代码所示,在构造爬虫时进行以下请求头 的伪装:

添加 user-agent 来将自己的爬虫脚本伪装成浏览 器的正常访问;

2 添加 Cookie 使服务器通过识别 Cookies 并鉴定 出是合法用户;

3 添加 Referer 设定每次请求 response 的跳转页 面为上一页视频页面;

4 添加 time 模块,利用 time.sleep() 来进行手 动延迟,降低请求频率。

#### 1.5 利用线程池来加快数据抓取速度

# 创 建 5 个 线 程 来 进 行 网 页 访 问 和 数 据 获 取 pool = Pool(5)# 创建拥有 5 个进程数量 的进程池 all\_video\_url\_list\_ = pool.map(crawl\_video\_  $url, range(pages)$ 

如 上 代 码 所 示, 引 入 python 第 三 方 库 multiprocessing 的Pool 模块,利用pool.map(函数名, 可迭代对象)来加快抓取速度。

# 1.6 对抓取到的 url 列表进行去重

利用 set 函数的相同元素唯一的特性进行 url 去 重:

list(set(new all video url list))

#### 1.7 使用 selenium 进行用户行为的模拟操作

利 用 selenium 库 的 webdriver 模 块 创 建 Chrome 浏览器对象,结合 selenium 库的反爬虫机制 [3]

用户模拟行为操作:

如下方代码所示,执行 js 代码,拖动进度条到页 面底端,获取此时网页数据。

for i in range(10):  $\# 0 - 9$ 

time. sleep $(0.5)$ 

 $j = (i+1)*1000$ 

 $js_{-}$  = f" document.documentElement. scrollTop= $\{j\}$ "

chrome\_obj\_p.execute\_script(js\_)

2 如下所示,通过调用浏览器对象的元素查找点 击下一页。

chrome\_obj\_p.find\_element\_by\_xpath('//a[@ class="next"]').click()

1.8 使用 lxml 第三方库的 etree 模块将获取到的页 面源代码转换为 html 对象

如下所示,利用 xpath 匹配方法获取所需数据。 # 视频标题

video title = video html.xpath( $\frac{\ell}{\ell}$ 

title')[0]

# 视频创作者

up\_name = video\_html.xpath( $\frac{\ell}{a}$ [@report-

# 点赞数量 like num = video html.xpath('//\*[@id="arc\_ toolbar\_report"  $]/div[1]/span[1]/text()$ '  $[0]$ 1.9 保存数据 1 如下所示, 保存用户 ID 与评论为 CSV 文件。 with open(f"C:/Users/lenovo/Desktop/  $B \nleftrightarrow \nabla$   $\{data_\perp\}$   $\mathcal{W}$   $\mathcal{W}$   $\Omega$   $\Omega$   $\mathcal{W}$   $\mathcal{W}$   $\Omega$   $\mathcal{W}$   $\Omega$   $\mathcal{W}$   $\mathcal{W}$   $\Omega$   $\mathcal{W}$   $\Omega$   $\mathcal{W}$   $\Omega$   $\mathcal{W}$   $\Omega$   $\mathcal{W}$   $\mathcal{W}$   $\Omega$   $\mathcal{W}$   $\Omega$   $\mathcal{W}$   $\Omega$   $\mathcal{W}$   $\Omega$   $\math$ encoding=' utf-8', newline=' ') as csv\_file: f  $csv = csv.\nwriter(csv$ file,dialect='excel') for row in zip(user\_name\_list,reply\_list): f\_csv.writerow(row) 如下所示,保存视频信息为 Excel 文件。 writer =  $pd$ . ExcelWriter(file\_path) df = pd.DataFrame(video\_info\_list,columns= $[$  " $\mathcal{R}$ 频名称","创作者","点赞数","投币数","收藏 数","分享数","弹幕数","评论数"]) # columns 参数用于指定生成的 excel 中列的顺序 df.to\_excel(writer,index=False, encoding='utf-8', sheet\_name='Sheet') writer.save()

# 2 数据处理

id=" name" ]/text()'  $[0]$ 

#### 2.1 利用 Pandas 对视频信息数据进行预处理

直接操作 Excel 文件 [4,5] 读入 Excel 数据并转 换为 Pandas 的 DataFrame 格式 , 并去除含有空值的行, 代码如下代码所示:

filepath = "./ 数据 /B 站美食视频信息 .xlsx" df = pd. read excel(filepath,usecols=[ "视频播放 量","创作者","创作者关注数","点赞数","投 币数","收藏数","分享数","弹幕数","评论数"]) full  $df = df$ .dropna(axis=0, how="any")

#### 2.2 进行类型转换

得到以上数据后,再用正则匹配数值,并将字符 串类型的数据转换为浮点类型的数值,如视频的点赞数, 收藏数等,如果含有万字,则将数值不变截取,如果不 含万字,这将截取数据除以 10000。如下列代码所示:

```
# 数据处理
```
match = re.compile("\d+(\.\d+)?")

- for i in range(full\_df.shape $[0]$ ): for v in [0,2,3,4,5,6,7,8]:  $number = float(re.search(match,$
- $str(full_df.iloc[i,v]), group()$ 
	- if(" $\overline{J}$ " in str(full\_df.iloc[i,v])): full\_df.iloc $[i, v]$  = number

# else:

full\_df.iloc $[i, v]$  = number/10000 print(full\_df.iloc[i,v])

如图 3 所示:

## 2.3 得到清洗数据

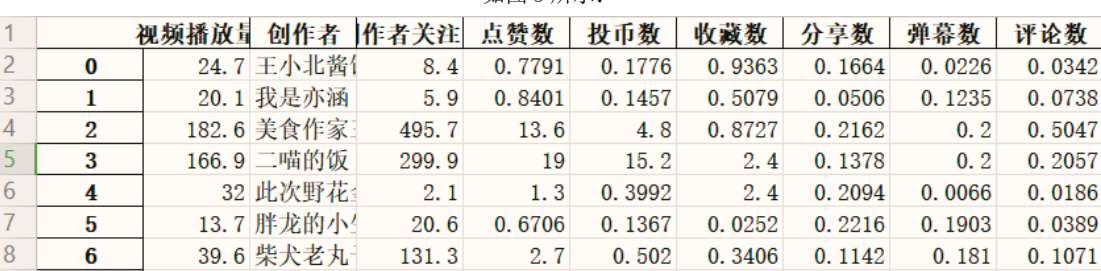

图 3 清洗后数据(单位: 万)

Fig3 Data after cleaning (unit: ten thousand)

评论数据已经不需要清洗,因此不做多余处理。

#### 2.4 进行聚合操作

读入清洗后的数据,并按照创作者进行分组聚合 求其均值再按照视频播放量进行降序排序, 取其前 15 位,从而得到我们绘图需要的初始数据。如代码所示:

# 对数据进行分组聚合操作

df\_inc=df.groupby('创作者').mean().sort values(by="视频播放量",ascending=False)

# 3 数据可视化

## 3.1 作者视频平均信息柱状图

基于柱状图,我们可以更加直观的认识到抓取数 据视频作者的视频质量与观众偏好度。 生成柱状图如图 4 所示:

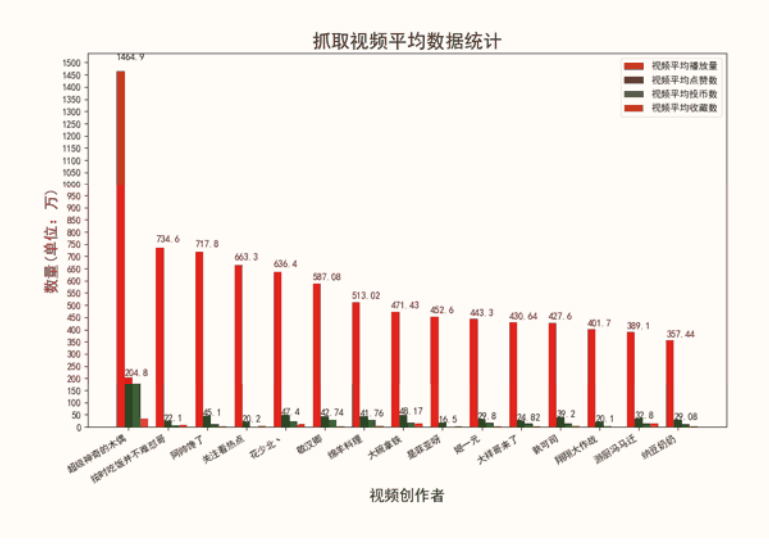

图 4 作者视频平均信息柱状图

Fig4 Author video average information histogram

从图 4,我们可以看出,视频的点赞,投币,收藏 数与视频的播放量成正比,且对于质量较好的视频来说, 其点赞数量一般在视频播放量的 5% 到 15% 之间浮动, 而投币则比点赞的几率更低,基本在视频播放量的 2% 到 10% 之间浮动,收藏的几率也相对于投币数更低,基 本在 1% 到 5% 之间浮动。其次,对于同样想进行美食类 视频创作的新手创作者来说,完全可以借鉴排名前列的 视频创作者来对自己的视频创作生涯进行相应的调整和 规划。

#### 3.2 抓取视频创作者占比饼图

基于饼图,我们可以直观的看出所抓取的 1000 个 视频中,归属于那个作者最多。

生成饼图如图 5 所示:

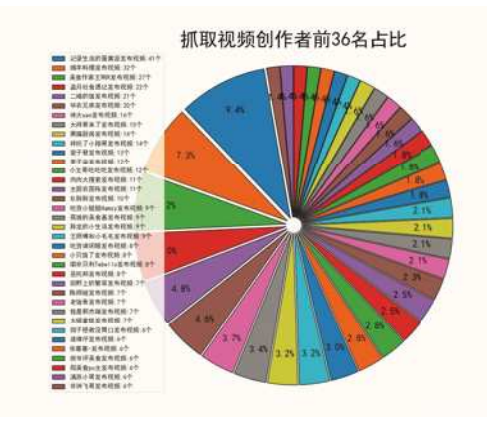

#### 图 5 抓取视频创作者占比饼图

Fig5 Grab a pie chart of the percentage of video creators

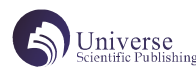

从图 5, 我们可以看出,抓取视频的发布数占比前 三的创作者为记录生活的蛋黄派,绵羊料理,美食作家 王刚 R, 而同样的, 作为分析结果, 这三名创作者的关 注数,以及视频质量,播放量等,也同样是名列前茅, 很明显,天道酬勤,作为视频创作者,其粉丝数量和其 播放量是在其发布视频数量的基础上逐渐递增的。

#### 3.3 B 站美食视频评论词云图

词云图由于是由 Wordclound 进行绘制而成 , 因而 也被称为 wordcloud 图, 我们首先是用 jieba 库来进行 分词统计,在将其生成的文本进行生成词云图,能够更 加清晰的看出目前年轻群体时代主流词汇是哪些。

jieba 库进行中文分词排序核心代码如下所示:

for word in words:

if len(word) == 1: # 单个词语不计算在内 continue

else:

counts[word] = counts.get(word,  $0$ ) + 1 # 遍历所有词语,每出现一次其对应的值加 1

、

生成词云图如图 6 所示:

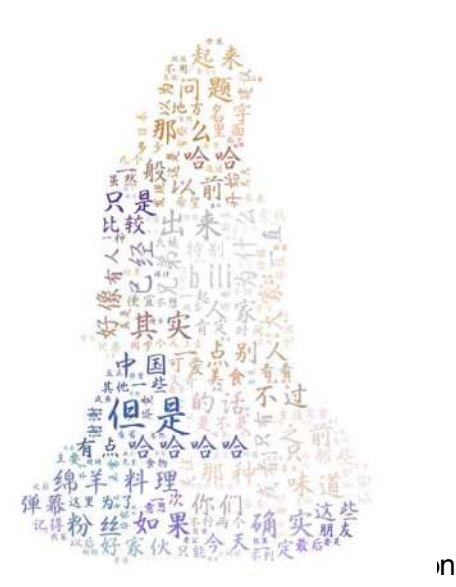

从图 6,我们可以看出首先语气助词占比较多,我 们暂不讨论,在美食视频的评论区里,首先当然是与美 食相关的,如料理,绵羊,鸡蛋等食物频率较多;其次 是 bili, 当前网站为 B 站, 出现 bili 等网站特色的词 汇不足为奇;然后是中国,美国,作为二十一世纪的年 轻人,所接触的最多的基本就是国家与国家之间的大事 件作为谈资,首先我们可以知道,作为中国公民,爱国 是现代年轻人基本的意识,所以中国这个词汇甚至在美 食视频下都占比颇多,而美国作为目前世界第一的超级 大国,与我国碰撞次数较多,因此占比也是不少;而经 典 B 站特色词汇: 好家伙, 老公, 朋友, 关注, 咸鱼, 努力等词汇,都是 B 站年轻人群体的特色主流词汇。

#### 结束语

本文研究的是使用 python 语言对国内最大,年轻 人活跃众多的哔哩哔哩视频网站进行数据爬取,可视化 与分析,通过对抓取视频信息进行柱状图、饼图排序后 显示,展示大量视频信息数据间隐藏的各种关系与信息, 可以对目前哔哩哔哩网站视频创作者的创作方向与观众 的喜爱趋势度有所帮助和指导。

对评论内容进行词云图展示目前 21 世纪年轻人主 流思想与热点词汇,可以对了解现代年轻群体主流态度 及思维有所启发。

#### 【参考文献】

[1] 李文华 . 基于 Python 的网络爬虫系统的设计 与实现分析 [J]. 内江科技 ,2021,42(02):58-59+26.

[2] 罗安然 , 林杉杉 . 基于 Python 的网页数据爬 虫设计与数据整理 [J]. 电子测试,2020(19):94-95+31.

[3] 许景贤 , 林锦程 , 程雨萌 .Selenium 框架的反 爬虫程序设计与实现 [J]. 福建电脑 ,2021,37(01):26- 29.

[4] 马 宁 , 陈 曦 , 张 李 铭 . 基 于 Selenium 与 Openpyxl 的 Web 脚本自动化设计研究 [J]. 电脑知识与 技术 ,2020,16(01):51-53+70.

[5] 沈 承 放 , 莫 达 隆 .beautifulsoup 库 在 网 络 爬 虫 中 的 使 用 技 巧 及 应 用 [J]. 电 脑 知 识与技  $\ddot{\mathcal{R}}$ , 2019, 15(28): 13-16.